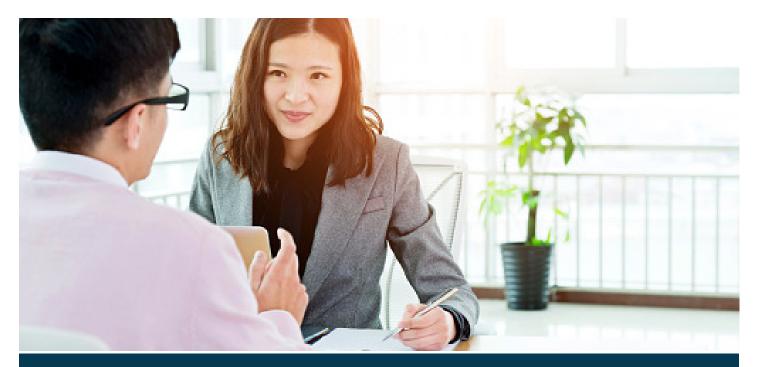

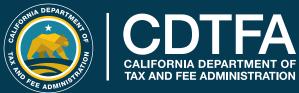

# Managed Audit Program

## **PREFACE**

This publication provides general information regarding California Department of Tax and Fee Administration's (CDTFA) Managed Audit Program as well as specific instructions for managed audit procedures. For the purpose of this publication, unless sections of this publication are noted as being applicable only to Sales and Use Tax managed audits or Special Taxes and Fees managed audits, the word "tax" or "taxes" shall mean "tax, fee, or surcharges" or "taxes, fees, or surcharges," respectively.

Effective January 1, 2015, Assembly Bill 2009 (Stats. 2014; ch. 105) expanded the Managed Audit Program by adding the following sections to the Revenue and Taxation Code and the corresponding tax and fee laws:

- 8258 through 8258.4 (Motor Vehicle Fuel Tax Law)
- 9259 through 9259.4 (Use Fuel Tax Law)
- 30457 through 30457.4 (Cigarette and Tobacco Products Tax Law)
- 32458 through 32458.4 (Alcoholic Beverage Tax Law)
- 40177 through 40177.4 (Energy Resources Surcharge Law)
- 41133 through 41133.4 (Emergency Telephone Users Surcharge Law)
- 43507 through 43507.4 (Hazardous Substances Tax Law)
- 45855.6 through 45855.6.4 (Integrated Waste Management Fee Law)
- 46607 through 46607.4 (Oil Spill Response Prevention and Administration Fees Law)
- 50155.6 through 50155.6.4 (Underground Storage Tank Maintenance Fee Law)
- 55306 through 55306.4 (Fee Collection Procedures Law)
- 60611 through 60611.4 (Diesel Fuel Tax Law)\*

\*Licensees registered under the International Fuel Tax Agreement (IFTA) are not eligible to participate in the Managed Audit Program.

Please note: This publication summarizes the law and applicable regulations in effect when the publication was written, as noted on the cover. However, changes in the law or in regulations may have occurred since that time. If there is a conflict between the text in this publication and the law, the decision will be based on the law and not on this publication.

## CONTENTS

| Section                                                                              | Page |
|--------------------------------------------------------------------------------------|------|
| Introduction                                                                         | 1    |
| Reviewing Your Sales                                                                 | 4    |
| Reviewing Your Purchases - Sales and Use Tax                                         | 8    |
| Finishing Up the Audit - Sales and Use Tax and Special Taxes and Fees Managed Audits | 12   |
| Appealing the Results of Your Audit                                                  | 13   |
| For More Information                                                                 | 14   |

## **INTRODUCTION**

This publication provides general information regarding California Department of Tax and Fee Administration's (CDTFA) Managed Audit Program. The program allows certain businesses to conduct a type of self-audit with instructions and guidance from a CDTFA auditor. If you qualify for a managed audit and we approve your participation, you will enter into a Managed Audit Program (MAP) Participation Agreement (see CDTFA-526, Managed Audit Program Participation Agreement) and conduct many of the audit tasks that would ordinarily be performed by a CDTFA auditor. This publication provides general information on the program and specific instructions for audit procedures.

## Why should I do part of the audit work myself?

If you complete a managed audit and owe additional tax, you will pay interest on that tax liability at only one-half the rate that would otherwise apply. This can result in significant savings to you.

There are other benefits too. In a conventional audit, a CDTFA auditor typically reviews your records at your place of business during working hours. In a managed audit, you can review your records whenever and wherever you like, as long as you finish your work within the time specified.

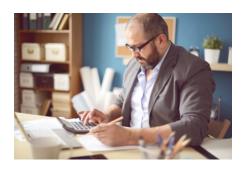

You'll also gain a more thorough understanding of how tax applies to your business transactions, what kind of records you should keep, and how to improve business procedures as they relate to taxes and fees administered by CDTFA. This will not only help you in your ongoing business operations, but also in any future audits.

Your decision to participate in a managed audit does not affect your right to appeal the audit results. In addition, your participation is entirely voluntary. There are no adverse consequences for choosing to have us conduct your audit in the usual manner.

## How do I request to participate in the Managed Audit Program?

If your account has been selected for an audit and you are interested in participating in the Managed Audit Program, discuss it with your auditor. If you request a managed audit, your auditor will assess your business' resources and ability to perform some or all of the audit functions, considering the complexity of your business. We will consider requests for participation in the Managed Audit Program where we have the statutory authority to allow participation. However, we have sole discretion to accept your request to participate in the program. Once we accept your request to participate in the Managed Audit Program Participation Agreement.

## What kind of work will I be doing?

Under the direction of your CDTFA auditor, and using instructions provided in your MAP Participation Agreement and this publication, you will review your records to determine whether you have fully met your obligations under state, local, and district sales and use tax laws and special tax and fee laws. You may be asked to review all or a representative sample of your sales, purchases, or transactions in the audit period.

#### Sales and Use Tax audits:

Typically, you will examine your sales records to see whether you:

- Correctly calculated and timely reported the sales tax due on your transactions.
- Have the required documentation to support any sales or use tax exemptions or exclusions you have claimed.

You will typically review your purchase records to determine:

- Whether you paid California sales or use tax on the purchase.
- Whether you correctly calculated and reported the tax timely.

## Special Tax and Fee audits:

CDTFA's Special Taxes and Fees Audit Examination Branch performs audits for more than 20 different programs. The type of work and records you will examine depends on the specific program under audit. The following are examples of records you will examine for some special tax and fee programs:

#### California Tire Fee Audit

The California Tire Fee is imposed upon the purchase of a new tire. For a California Tire Fee audit, you will examine your sales records to see whether you:

- Correctly calculated and timely reported the tire fee on all new tires sold, self-consumed tires, and warranty tires.
- Have the required documentation to support any exemptions (if applicable).

#### Covered Electronic Waste Recycling Fee

The Electronic Waste Recycling (eWaste) fee is imposed on the purchase of certain video display devices. For an eWaste audit, you will examine your sales records to see if you:

- Collected and reported the fee on all display devices sold and leased for all locations and included selfconsumed new and refurbished devices.
- Properly reported the fee in the appropriate category for each device.

You will review resale and exemption certificates to determine:

- If you properly excluded all sales of devices in interstate or foreign commerce.
- If you properly excluded sales of devices to other retailers for the purpose of resale.

## How will I review my records?

As you conduct the reviews, you'll fill out transaction worksheets with the information needed to determine whether you paid the correct amount of tax during the audit period (see Tips for Completing Your Sales Worksheet - Sales and Use Tax and Tips for Completing Your Purchases Worksheets - Sales and Use Tax). Your auditor may also ask you to perform additional audit tasks, such as reviewing your tax returns, reports, and schedules. Your auditor will review your completed work and determine whether you owe more tax, whether you are owed a refund, and whether your tax returns, reports, and schedules were correctly filed.

#### How will I know what to do?

Your auditor will indicate in the CDTFA-526, Managed Audit Program Participation Agreement which books, records, and equipment purchases you must consider in your review and provide you with detailed instructions.

## How much of my time will it take?

The amount of time needed to conduct the audit work will vary, depending on your business operations and records. Your auditor will give you an estimate of the time required, based on past experience.

## What happens when I'm done with my portion of the work?

When you've reviewed the required records and completed the necessary worksheets, your auditor will review and verify your work to determine whether you adequately followed instructions and addressed any problem areas. When satisfied that you have accurately completed your part of the work, your auditor will complete the audit and arrange a conference with you to explain the audit results.

For more information regarding notification of audit results and subsequent steps in the process, please see publication 76, *Audits*.

## Will an auditor review any of the transactions?

Certain types of transactions are not appropriate for review in a managed audit, such as, those involving complex legal issues. If your records include such transactions, your auditor will notify you and let you know which books and records to make available for review. If your auditor's review indicates that you owe additional tax on these transactions, interest will apply at the reduced rate, provided you are still approved to participate in the Managed Audit Program.

## Why is my business eligible for the Managed Audit Program?

Your business may be eligible for the Managed Audit Program if the tax issues in your business are generally straightforward, your transactions are not subject to a number of exemptions, and you have the resources necessary to do the work.

## Do I need to enter into an agreement to get a reduced interest rate in a managed audit?

Yes. If you choose to participate in a managed audit, you will enter into a MAP Participation Agreement with us (using CDTFA-526, Managed Audit Program Participation Agreement). The agreement will:

- · Contain your name and account number.
- Specify the period of time covered by the audit.
- Specify a reasonable time period for you to complete your work (generally up to 90 days).
- Specify the types of transactions and records to be reviewed.
- Specify the review method and the periods for the records that will be reviewed.
- Specify the circumstances under which we may void the agreement.
- Specify the time period in which you must pay any tax and interest due.

The agreement explains the terms and conditions of your managed audit. Please read it carefully before you sign and date it. The Principal Auditor of the office conducting your audit will also sign and date the form. You'll receive a copy for your records.

## Can CDTFA terminate the MAP Participation Agreement?

Under certain circumstances, we can terminate a MAP Participation Agreement. The agreement form includes a list of the events that may cause us to take this action. Please note that these events are unlikely to occur in a managed audit where the taxpayer cooperates fully with the auditor. If we terminate the MAP Participation Agreement, you will not receive the benefit of the reduced interest rate.

## How long do I have to decide whether a managed audit is right for me?

Your auditor must begin the audit as soon as possible and will make work plans based on your response. Your auditor will usually give you a few days to consider how you would like to proceed.

## What if I change my mind after I've started?

If after starting the work, you decide not to complete the managed audit, or you do not complete the work that you agreed to do, your auditor will finish the job. The full interest rate will apply to any tax liabilities that are disclosed by the audit.

## **REVIEWING YOUR SALES**

## Sales and Use Tax managed audits

During an audit, your auditor customarily checks your sales records to be sure that you:

- · Computed the correct amount of tax.
- Properly reported tax on your transactions.
- · Have documents in your records that support any untaxed sales.

In a managed audit, you will be doing this verification yourself. To help you determine whether you have properly reported tax, your auditor will provide you with publications that describe the most common nontaxable sales and charges: sales for resale, sales delivered outside California, shipping and delivery charges, and sales to the U.S. government. Your auditor will also give you information regarding cash discounts and nontaxable charges such as installation or repair labor.

## Assembling your records for review

Your auditor will indicate in the MAP Participation Agreement which records you will review in the managed audit, as well as the test period and method you will use.

## Verifying information in your records

You will need to carefully review your invoices, and follow the procedures as explained by your auditor, and detailed in this section.

#### If you added an amount for tax to the sale

If your invoice shows that you added an amount for tax to the sale, you need to check the invoice to determine:

- Whether you used the correct tax rate (for sales shipped into or out of special tax districts, see your auditor for help). All California rates are listed on our website at *California City and County Sales and Use Tax Rates* or available from our Customer Service Center.
- Whether you properly calculated the tax amount (check against your sales tax table or calculate the amount of tax due with a calculator).

You should also check the invoice to make sure that you added an amount for tax to all taxable charges and did not apply tax to nontaxable charges. The publications provided by your auditor should help you identify common nontaxable charges. If you're not sure how tax should apply to a transaction, contact your auditor.

If you find that your invoice lists either too much or not enough tax, you must enter information from the invoice on the blank worksheet provided by your auditor (see Tips for Completing Your Sales Worksheet - Sales and Use Tax and Tips for Completing Your Purchases Worksheet - Sales and Use Tax).

#### If you did not add an amount for tax to all or part of the sale

If the invoice shows that you did not add an amount for tax to all or part of your charges, you must take these three steps:

- Enter information for the transaction on the sales worksheet provided by your auditor (see Tips for Completing Your Sales Tax Worksheet - Sales and Use Tax and Tips for Completing Your Purchases Tax Worksheet - Sales and Use Tax).
- Check your records to see if you have documents that support your decision not to add an amount for tax (see publications provided by your auditor).

• Note the type of document in the comment column of the worksheet (for example: resale certificate.) If you do not have a customer-provided document on file, note the reason tax does not apply (for example: repair labor). If you do not have documentation for a sale for resale, see Alternative method—verifying sales for resale (below).

#### **Purchase Orders**

You should have a timely and valid resale certificate on file for each customer who makes purchases for resale using purchase orders. In general, each purchase order should indicate whether the customer's purchase was for resale or whether it was taxable. If the purchase order includes items to be resold *and* items to be used, it must specify which items are being purchased *for resale* (in those words) and which are being purchased for use. You must list on your transaction worksheet any transactions involving a purchase order if you did not add a tax amount to all or part of the sale.

*Please note:* Be sure to set aside your support documents for auditor to review.

#### Alternative method—verifying sales for resale

Accepting a valid resale certificate in good faith from your customer at the time of a sale relieves you of responsibility for the tax that would otherwise be due. You must retain resale certificates as part of your records. If in verifying a transaction you find that you do not have a valid resale certificate on file or that you do not have other adequate support documents in your records, you may use an alternative verification procedure.

In this procedure, you will send a letter to your customer along with a CDTFA-504-C, Statement Concerning Property Purchased Without Payment of California Sales Tax. Ask your auditor for written and oral instructions, a sample letter (called an "XYZ" letter), and copies of the form. Return of the completed form by your customer may relieve you of liability for tax on the transaction, provided your customer properly purchased the item for resale or paid the applicable tax.

## Completing your sales verification worksheet

Your auditor will provide you with paper or electronic transactions worksheets on which you'll enter information for the sales identified earlier in this section. The next two pages show sample invoices and a sample sales worksheet completed with information from the invoices.

As you complete your sales worksheet with information from your actual invoices, you may find that you have questions that are not addressed in this publication or that you're not sure exactly what information to include. Contact your auditor if you need more help.

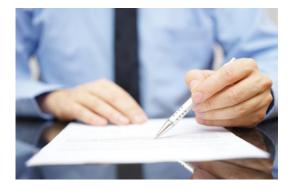

## **Special Taxes and Fees Managed Audits**

The types of records your auditor will review for a special taxes and fees audit will vary by program. For example, the records normally reviewed for a California Tire Fee audit includes sales invoices, purchase orders, general ledgers, income statements, and federal and state income tax returns. Your auditor will determine what records you will need to review and provide audit worksheets for you to enter the required information. To learn more about the types of records reviewed for a specific tax and fee program under audit, please see the Appendix section of publication 76, Audits.

Please note: Be sure to keep all listed invoices and related records available for the CDTFA auditor's review.

## SAMPLE INVOICE REVIEW - SALES AND USE TAX

The following sample invoice example pertains to a sales and use tax managed audit. The types of information your auditor will request you provide in a special taxes and fees managed audit will vary by program.

Please note: Tax rates in this publication may not be current. Be sure to use the correct rates in your audit.

#### Taxable sale

As you review this invoice, you check to see whether you properly calculated the tax amount. You find that your clerk used the wrong tax rate (the rate for your location is 8.00 percent, not 7.75 percent). The correct tax amount, according to your tax rate table, is \$20.00. You must list this invoice on your worksheet (see line 3 on worksheet, next page).

| Coast Widgets<br>Any City, CA                                    |                          | 24207     |
|------------------------------------------------------------------|--------------------------|-----------|
| Date: September 15, 2022                                         | <b>P.O.</b> # n/a        |           |
| Sold to:<br>Cristina Customer<br>1121 Any Street<br>Any City, CA | Ship to:<br>counter sale |           |
| Item                                                             | Cost                     | Extension |
| 1 widget                                                         | 250.00                   | 250.00    |
| Subtotal                                                         |                          | 250.00    |
| Sales tax @ 7.75%                                                |                          | 19.38     |
| Shipping                                                         |                          | n/a       |
| Total                                                            |                          | \$ 269.38 |

#### Nontaxable sale

You must enter information for nontaxable sales on your sales worksheet (see worksheet line 2, next page). As you review this invoice for a nontaxable sale for resale, you check to make sure you have a timely and valid resale certificate or other documentation on file. On the worksheet in column N, "Comment," note that you have a resale certificate in your records.

| Coast Widgets Any City, CA                                     |                                              | 24203                |
|----------------------------------------------------------------|----------------------------------------------|----------------------|
| Date: September 15, 2022                                       | <b>P.O. #</b> 1503                           |                      |
| Sold to:<br>Roger Retailer<br>1112 Hill Street<br>Any City, CA | Ship to:<br>customer's address<br>CV Express | 5                    |
| Item                                                           | Cost                                         | Extension            |
| 10 widget                                                      | 250.00                                       | 2500.00              |
| Subtotal                                                       |                                              | 2500.00              |
| Sales tax @ 7.75%                                              |                                              | resale cert. on file |
| Shipping                                                       |                                              | 12.50                |
| Total                                                          |                                              | \$ 2512.50           |

#### TIPS FOR COMPLETING YOUR SALES WORKSHEET - SALES AND USE TAX

The following worksheet example pertains to a sales and use tax managed audit. The types of information your auditor will request you provide in a special taxes and fees managed audit will vary by program.

Please note: Lines 2 and 3 below are completed with information from the sample invoices on the previous page.

|     | Α       | В                       | С                 | D                | E                | F         | G         | Н         |  |
|-----|---------|-------------------------|-------------------|------------------|------------------|-----------|-----------|-----------|--|
| REF | DATE    | SALES INVOICE<br>NUMBER | CUSTOMER<br>NAME  | STREET           | CITY, STATE, ZIP | SHIP TO   | PO NUMBER | PO STATUS |  |
| 1   |         |                         |                   | •                |                  | 0         |           | 2         |  |
| 2   | 9/15/22 | 24203                   | Roger Retailer    | 1112 Hill Street | Any City, CA     | same      | 1503      | R         |  |
| 3   | 9/15/22 | 24207                   | Cristina Customer | 1121 Any Street  | Any City, CA     | will call | n/a       |           |  |

| I          | J                    | K                 | L                   | M             | N                  | 0        | Р         |
|------------|----------------------|-------------------|---------------------|---------------|--------------------|----------|-----------|
| ITEM       | AMOUNT<br>QUESTIONED | AMOUNT<br>TAXABLE | DISTRICT<br>MEASURE | DISTRICT CODE | COMMENT            | XYZ SENT | 1164 SENT |
| 3          | 4                    |                   |                     |               | 5                  | 6        |           |
| 10 widgets | 2500.00              |                   |                     |               | resale certificate |          |           |
| 1 widget   | 250.00               |                   | ·                   |               | wrong rate—7.75%   |          |           |

*Please note:* Your auditor will complete columns K, L, M, and P, shown above in gray. Please leave these columns blank on your worksheet.

- 1 Enter "will call" for over-the-counter sale, "same" if item delivered to customer's address, name of city if item delivered to another destination (include state, if not California).
- 2 For sales by purchase order only: enter "R" if customer indicated purchase was for resale; "T" if taxable. If part of sale was not taxable or if customer indicated "not taxable" on purchase order, make note in the "Comment" column.
- Enter quantity and description of merchandise sold.
- 4 Enter amount of sale listed on the invoice, not including tax amount or any nontaxable shipping charges (see publication 100, Shipping and Delivery Charges). If you're not sure what amount to enter, ask your auditor.
- (5) If you did not add tax to all or part of the sale, enter the type of support documentation you have in your records (see If you did not add an amount for tax to all or part of the sale). If you do not have a customer-provided document, enter the reason tax did not apply. If you should have added a tax amount, see next paragraph.

If you added tax incorrectly (see If you added an amount for tax to the sale), you will need to do one of the following:

- If you used the wrong tax rate, enter "wrong rate" and the rate used.
- If you reported the wrong tax amount because of a math error or misreading of a tax table, enter "tax miscalculated."
- If you added tax to a nontaxable charge, enter "overpaid tax."
- If you did not add a tax amount to a taxable charge, enter "underpaid tax."
- 6 If you have sent an "XYZ" letter to the customer to verify a sale for resale, make an X in this column (see Alternative method—verifying sales for resale).

## **REVIEWING YOUR PURCHASES - SALES AND USE TAX**

The following pertains to a sales and use tax managed audit. The types of purchase information your auditor will request you provide in a special taxes and fees managed audit will vary by program.

During an audit, your auditor will typically examine your purchase invoices to determine whether you paid tax on your purchases at the correct rate.

In a managed audit, you may perform these tasks yourself. If you find that use tax was not properly added or calculated on a purchase, you will enter information from your invoice on a purchase worksheet provided by your auditor.

Before you begin your review, you may wish to read the "Reminder" section below, which provides a short explanation of how sales and use tax applies to purchases. You may also wish to refer to the publications provided by your auditor for guidance regarding nontaxable purchases.

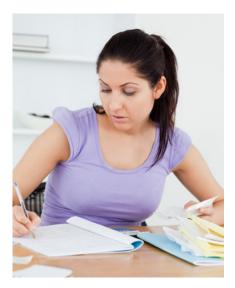

## Assembling your records for review

Your auditor will indicate in the MAP Participation Agreement which records you will review in the managed audit, as well as the test period and method you will use.

## Reminder: How tax applies to your purchases

Although your purchases for resale are not taxable, your purchases of items that you *use* rather than sell or hold for sale in your business are generally subject to sales or use tax. Common examples include purchases of business furniture, machinery, and office equipment and supplies (unless you normally sell these products in your business). Tax applies to your purchases at the same rate that would apply to an over-the-counter sale.

You must pay use tax directly to us on certain types of purchases, based on the price you pay for the merchandise. You must generally report use tax on your sales and use tax return if you:

- Purchase an item for resale and then make business or personal use of the item before selling it or instead of holding it for sale, or
- Purchase an item from a vendor outside of California and use it in your business or for personal use. However, you are not liable for direct payment of the use tax if the vendor holds a California seller's permit or Certificate of Registration—Use Tax, collects California use tax on the transaction, and provides you with a receipt showing the amount of tax collected. Out-of-state vendors who collect use tax must indicate their Certificate of Registration—Use Tax number on their receipts.

California retailers will generally apply sales tax to your purchase unless you issue them a valid resale certificate. However, if your business is operating in a special tax district and the vendor is not engaged in business there, the vendor may compute tax at the statewide rate rather than the higher rate in effect in the district. If a vendor not engaged in business in your district uses a tax rate lower than the district rate, you owe the balance of the use tax (difference between the tax amount charged to you and the correct tax amount).

Example: Your business—a pet store—is located in a special tax district, where the total sales and use tax rate is 8.75 percent (statewide rate of 7.25% + three 0.50% special district taxes). You buy a \$200 display case from a vendor in Nevada County, who ships it directly to you and computes tax at the statewide rate of 7.25 percent. You are liable for paying the remaining 1.50 percent of district tax due (8.75% total district tax rate -7.25% statewide rate = 1.50% unpaid district tax. \$200 purchase X 1.50%= \$3.00 tax due).

Beginning April 1, 2019, the definition of "engaged in business" in California was amended to include any retailer who makes \$500,000 or more in yearly sales of tangible merchandise for delivery in California. In the case of special tax districts, any retailer, whether located inside or outside of California, who makes over \$500,000 in sales of tangible merchandise in California or for delivery in California is engaged in business in all tax districts and required to collect the district use tax from its customers on sales for delivery into a special taxing district. However, if for any reason the retailer does not collect the district use tax from you, you are still responsible for that portion of the district use tax that was not paid. In the example above, if the retailer in Nevada County only charges you the 7.25 percent statewide sales tax rate and does not include any of the special district taxes (three x 0.5% = 1.5%) in effect at your location, you would need to report the amount due on your sales and use tax return under "purchases subject to use tax." For more information, please see publication 44, *District Taxes (Sales and Use Taxes)*.

#### Reviewing your purchase invoices

Your auditor will specify in the MAP Participation Agreement which invoices you must review as part of your managed audit, and provide printed or electronic transaction worksheets for your use. You must review each invoice and make sure that you paid tax when it was due and that you paid the correct amount (see previous section). Be sure to check the amount of tax by using a tax rate table for the rate in effect at your location. You should also check to see whether you paid another state's tax on the transaction, or whether you paid use tax on the purchase on your sales and use tax return.

You must list information for a purchase on your purchase transaction worksheet if you find that you did any of the following:

- · Overpaid or underpaid sales or use tax.
- Did not pay tax to your vendor but did pay use tax on the purchase on your sales and use tax return.
- Paid California sales or use tax to an out-of-state seller.
- Paid another state's tax on the purchase.
- Did not pay tax but believe that your vendor paid use tax on your purchase (see next paragraph).

If you believe that your vendor may have paid use tax on your purchase, thereby relieving you of responsibility for all or part of the tax, you may send the vendor a CDTFA form letter to verify their tax payment. Your auditor can provide you a packet (forms CDTFA-503 A, B, and C) that includes instructions, a sample letter (called an "ABC" letter), and a form for your vendor to complete.

## Completing your purchase worksheet

The next two pages show sample invoices and a sample purchase worksheet completed with information from the invoices. As you complete your worksheet with information from your own purchase invoices, you may find that you have questions that are not addressed in this guide or that you're not sure exactly what information to include. Contact your auditor if you need more help.

Be sure to keep all listed invoices and related records available for the CDTFA auditor's review.

## PURCHASE REVIEW EXAMPLES - SALES AND USE TAX

The following narrative pertains to a sales and use tax managed audit. The types of purchase information your auditor may request you provide in a special taxes and fees managed audit will vary by program.

#### Purchase on which you did not pay tax

On reviewing this purchase invoice, you find that you did not pay California use tax on the purchase of computer supplies you used in your office operations. You must enter information from this invoice on your purchase worksheet (see line 2 on sample worksheet, next page).

| Nevada Supply, Inc.<br>3047 Sierra Way<br>Reno, NV                 |                                        | 70422     |
|--------------------------------------------------------------------|----------------------------------------|-----------|
| Date: September 15, 2022                                           | <b>P.O.</b> # 1001                     |           |
| Sold to:<br>Coast Widgets<br>245 Valley Way<br>San Diego, CA 92123 | Ship to:<br>same<br>XYZ Parcel Service |           |
| Item                                                               | Cost                                   | Extension |
| Computer supplies                                                  |                                        | 75.00     |
| Subtotal                                                           |                                        | 75.00     |
| Sales tax                                                          |                                        | .00       |
| Shipping                                                           |                                        | 9.00      |
| Total                                                              |                                        | \$ 84.00  |

#### Purchase on which you paid part of the tax due

On reviewing this purchase invoice for a display case, you will find that the vendor calculated the tax amount at the statewide rate, 7.25 percent, rather than the rate in effect in your special tax district, 7.75 percent. You must enter information from this invoice on your purchase worksheet (see line 3 on sample worksheet, next page).

| CalCase<br>4205 5th Street<br>Riverside, CA                 |                                           | 3270       |
|-------------------------------------------------------------|-------------------------------------------|------------|
| Date: September 19, 2022                                    | <b>P.O.</b> # 1005                        |            |
| Sold to:<br>Coast Widgets<br>245 Valley Way<br>Any City, CA | <b>Ship to:</b> same ABC Trucking Service |            |
| Item                                                        | Cost                                      | Extension  |
| Large display case                                          | 1200.00                                   | 1200.00    |
| Subtotal                                                    |                                           | 1200.00    |
| Sales tax @ 7.25%                                           |                                           | 87.00      |
| Shipping                                                    |                                           | 55.00      |
| Total                                                       |                                           | \$ 1342.00 |

## TIPS FOR COMPLETING YOUR PURCHASES WORKSHEET - SALES AND USE TAX

The following narrative pertains to a sales and use tax managed audit. The types of sales information your auditor may request you provide in a special taxes and fees managed audit will vary by program.

*Please note*: Lines 2 and 3 below are completed with information from the sample invoices on the previous page.

|     | Α       | В                 | С                   | D               | E                | F              | G       | Н         | I         | J         |
|-----|---------|-------------------|---------------------|-----------------|------------------|----------------|---------|-----------|-----------|-----------|
| REF | DATE    | INVOICE<br>NUMBER | VENDOR              | STREET          | CITY, STATE, ZIP | SHIP FROM      | SHIP TO | PO NUMBER | PO STATUS | RC ISSUED |
|     |         |                   |                     |                 |                  |                |         |           |           |           |
| 1   |         | 0                 | 2                   |                 |                  | 3              | 4       | 6         | 6         | 7         |
| 2   | 9/15/22 | 70422             | Nevada Supply, Inc. | 3047 Sierra Way | Reno, NV 89503   | <b>3</b><br>NV | 4       | 1001      | <b>6</b>  | no        |

| K                 | L                    | M                 | N                   | 0             | Р                     | Q        | R         | S         |
|-------------------|----------------------|-------------------|---------------------|---------------|-----------------------|----------|-----------|-----------|
| ITEM              | AMOUNT<br>QUESTIONED | AMOUNT<br>TAXABLE | DISTRICT<br>MEASURE | DISTRICT CODE | COMMENT               | ABC SENT | 1032 SENT | 1164 SENT |
|                   | 8                    |                   |                     |               | 9                     | 10       |           |           |
| Computer supplies | 75.00                |                   |                     |               | Use tax not paid      |          |           |           |
| Display case      | 1200.00              |                   |                     |               | District tax not paid |          |           |           |

*Please note*: Your auditor will complete columns M, N, O, and S, shown above in gray. Please leave these columns blank on your worksheet.

- Vendor's invoice number.
- 2 Name of vendor from whom you purchased item.
- 3 State from which item was shipped (2-letter abbreviation).
- 4 California city to which vendor shipped the item, if different from your city.
- **5** Your purchase order number, if any.
- 6 Your purchase order status. Enter "R" for resale; "T" for taxable. If partially taxable, note in column P, "Comment."
- The enter "yes" if you issued a resale certificate to the vendor; "no" if you did not.
- **3** Total amount of purchase, not including tax amount and nontaxable shipping charges (see publication 100, *Shipping and Delivery Charges*). If you're not sure what amount to enter, ask the CDTFA auditor.
- Second Property of Second Property of Second Pro
  - Underpaid or overpaid the tax amount, enter comment explaining reason (see above).
  - Paid another state's tax on the purchase, enter "paid (state abbreviation) tax."
  - Paid use tax on your sales and use tax return, enter: "paid use tax on return" and reporting period.
  - Did not pay an amount for tax but believe that your vendor paid the tax, enter "vendor paid tax."
  - Paid California tax to an out-of-state seller, enter "paid tax to seller outside CA."
- Place an X in this column if you sent an "ABC" letter to your vendor to verify that they paid tax (see Reviewing your purchase invoices).

# FINISHING UP THE AUDIT - SALES AND USE TAX AND SPECIAL TAXES AND FEES MANAGED AUDITS

When you've completed your portion of the work, your auditor will review and verify your worksheets, support documents, and invoices. When the review is complete, your auditor will arrange to hold an exit conference with you. If you prefer, you may be represented by another person or bring a representative with you. The CDTFA auditor's supervisor may also attend the conference. At the conference, your auditor will explain any proposed credits, refunds, or additional tax resulting from the audit, or let you know that your returns have been accepted as filed.

#### Notice of final audit results

Your auditor will prepare a *Report of Field Audit (Report)* that summarizes the audit findings and submit it to the Audit Reviewer. (You will receive a copy of the *Report*, which is *not* a billing or refund.) If you agree with the audit results after the *Report* has been reviewed for accuracy, we will issue a billing (*Notice of Determination*), a refund (*Notice of Refund*), or a letter indicating that you do not owe additional tax.

If you disagree with the audit results, there are further review and discussion steps involved before a notice is issued. See publication 76, Audits, for more information (see "Notice of Audit Results" section on page 8).

#### **Notice of Determination**

If you receive a *Notice of Determination* indicating that you owe additional tax, please take care to note its issue date. Within 30 days of that date, you must either pay the billed amount, or if you disagree with the report and notice, file an appeal ("petition for redetermination"). If you do not take either action within that time period, you will be assessed a penalty equal to *ten percent of the unpaid tax due*. If you continue not to pay the billed amount, we may take collection actions, including filing liens or levies. In addition, if you do not pay on time, we may terminate your Managed Audit Program Agreement.

Important: Interest continues to accrue until you pay all tax due. If you disagree with the results of your audit, you may want to pay the amount shown on the *Notice of Determination* to stop the accrual of interest, then file a claim for refund of the disputed amount (see publication 76, *Audits*, publication 17, *Appeals Procedures*, *Sales and Use Taxes and Special Taxes and Fees*, and publication 117, *Filing a Claim for Refund*). For payment options please see Make a Payment or contact our office that handles your account. Your auditor cannot accept tax payments.

#### **Notice of Refund**

Before a refund can be issued, CDTFA staff must first determine whether you have an outstanding tax liability with CDTFA or various other state agencies. If you do have such a liability, we may be required to transfer enough of the refund amount to satisfy that liability. In addition, refunds over \$50,000 are subject to CDTFA executive review and approval, as well as a mandatory ten (10) day public record disclosure according to Revenue and Taxation Code section 6901. When an approved refund is \$50,000 or less, the State Controller's Office normally mails the *Notice of Refund* and a check for the refund amount about four to eight weeks after the approval of the *Report of Field Audit*.

## APPEALING THE RESULTS OF YOUR AUDIT

Participation in a managed audit does not change your right to appeal the audit results. For more information regarding your appeal rights and the appeals process, please consult with the CDTFA auditor. Detailed information is also found in publication 17, *Appeals Procedures, Sales and Use Taxes and Special Taxes and Fees.* If your auditor did not give you a copy early in the audit process, you can obtain one from our website at <a href="https://www.cdtfa.ca.gov">www.cdtfa.ca.gov</a> or call our Customer Service Center at 1-800-400-7115 (CRS:711).

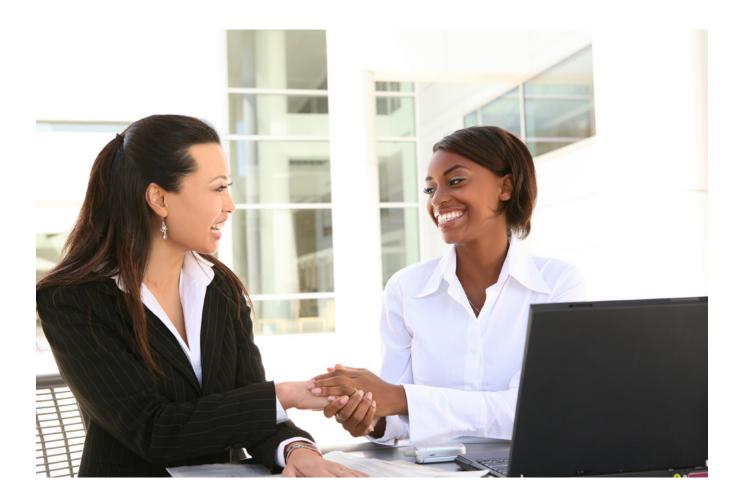

## FOR MORE INFORMATION

For additional information or assistance, please take advantage of the resources listed below.

#### CUSTOMER SERVICE CENTER 1-800-400-7115 (CRS:711)

Customer service representatives are available Monday through Friday from 7:30 a.m. to 5:00 p.m. (Pacific time), except state holidays. In addition to English, assistance is available in other languages.

#### **OFFICES**

Please visit our website at www.cdtfa.ca.gov/office-locations.htm for a complete listing of our office locations. If you cannot access this page, please contact our Customer Service Center at 1-800-400-7115 (CRS:711).

#### **INTERNET**

#### www.cdtfa.ca.gov

You can visit our website for additional information—such as laws, regulations, forms, publications, industry guides, and policy manuals—that will help you understand how the law applies to your business.

You can also verify seller's permit numbers on our website (see Verify a Permit, License, or Account).

Multilingual versions of publications are available on our website at www.cdtfa.ca.gov/formspubs/pubs.htm.

Another good resource—especially for starting businesses—is the California Tax Service Center at www.taxes.ca.gov.

#### TAX INFORMATION BULLETIN

The quarterly *Tax Information Bulletin* (TIB) includes articles on the application of law to specific types of transactions, announcements about new and revised publications, and other articles of interest. You can find current TIBs on our website at *www.cdtfa.ca.gov/taxes-and-fees/tax-bulletins.htm*. Sign up for our CDTFA updates email list and receive notification when the latest issue of the TIB has been posted to our website.

#### FREE CLASSES AND SEMINARS

We offer free online basic sales and use tax classes including a tutorial on how to file your tax returns. Some classes are offered in multiple languages. If you would like further information on specific classes, please call your local office.

#### WRITTEN TAX ADVICE

For your protection, it is best to get tax advice in writing. You may be relieved of tax, penalty, or interest charges that are due on a transaction if we determine that we gave you incorrect written advice regarding the transaction and that you reasonably relied on that advice in failing to pay the proper amount of tax. For this relief to apply, a request for advice must be in writing, identify the taxpayer to whom the advice applies, and fully describe the facts and circumstances of the transaction.

For written advice on general tax and fee information, please visit our website at www.cdtfa.ca.gov/email to email your request.

You may also send your request in a letter. For general sales and use tax information, including the California Lumber Products Assessment, or Prepaid Mobile Telephony Services (MTS) Surcharge, send your request to: Audit and Information Section, MIC:44, California Department of Tax and Fee Administration, P.O. Box 942879, Sacramento, CA 94279-0044.

For written advice on all other special tax and fee programs, send your request to: Program Administration Branch, MIC:31, California Department of Tax and Fee Administration, P.O. Box 942879, Sacramento, CA 94279-0031.

#### TAXPAYERS' RIGHTS ADVOCATE

If you would like to know more about your rights as a taxpayer or if you have not been able to resolve a problem through normal channels (for example, by speaking to a supervisor), please see publication 70, Understanding Your Rights as a California Taxpayer, or contact the Taxpayers' Rights Advocate Office for help at 1-888-324-2798. Their fax number is 1-916-323-3319.

If you prefer, you can write to: Taxpayers' Rights Advocate, MIC:70, California Department of Tax and Fee Administration, P.O. Box 942879, Sacramento, CA 94279-0070.

## Regulations, forms, and publications

#### Lists vary by publication

Selected regulations and publications that may interest you are listed below.

Spanish versions of certain publications are also available online.

#### Regulations

| 1614 | Sales to the United States and Its Instrumentalities |
|------|------------------------------------------------------|
| 1620 | Interstate and Foreign Commerce                      |
| 1628 | Transportation Charges                               |
| 1668 | Sales for Resale                                     |
| 1685 | Payment of Tax by Purchasers                         |
| 1698 | Records                                              |

#### **Publications**

| 17  | Appeals Procedures: Sales and Use Taxes and Special Taxes and Fees |
|-----|--------------------------------------------------------------------|
| 58A | How to Inspect and Correct Your Records                            |
| 70  | Understanding Your Rights as a California Taxpayer                 |
| 76  | Audits                                                             |
| 100 | Shipping and Delivery Charges                                      |
| 101 | Sales Delivered Outside California                                 |
| 102 | Sales to the United States Government                              |
| 103 | Sales for Resale                                                   |
| 104 | Sales to Residents of Other Countries                              |
| 117 | Filing a Claim for Refund                                          |

#### Special Taxes and Fees

Additionally, there are numerous regulations, forms, and publications relating to special taxes and fees programs. Below is a selected list of publications that may interest you. A complete listing of special taxes and fees forms, publications, and regulations are available on our website.

| 12  | California Use Fuel Tax: A Guide for Vendors and Users |
|-----|--------------------------------------------------------|
| 39A | Emergency Telephone Users (911) Surcharge              |
| 88  | Underground Storage Tank Fee                           |
| 90  | Environmental Fee                                      |
| 91  | California Tire Fee                                    |
| 92  | Alcoholic Beverage Tax                                 |
| 93  | Cigarette and Tobacco Products Taxes                   |
| 94  | Occupational Lead Poisoning Prevention Fee             |
| 95  | Electronic Waste Recycling Fee                         |
| 96  | Biodiesel and California Tax                           |
|     |                                                        |

#### **Forms**

CDTFA-526 Managed Audit Program Participation Agreement

## FOLLOW US ON SOCIAL MEDIA

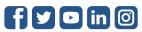

PUBLICATION 53 | JULY 2022

CALIFORNIA DEPARTMENT OF TAX AND FEE ADMINISTRATION
MAILING ADDRESS: P.O. BOX 942879 • SACRAMENTO, CA 94279-0001